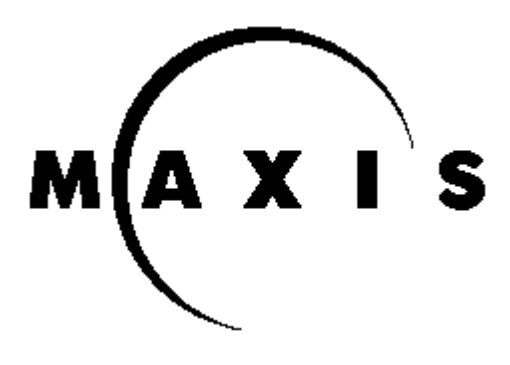

## *MAXIS SOFTWARE TOYS*

*Technical Support Department* Two Theatre Square Orinda CA 94563-3346 Tech Support (510) 253-3755 BBS (510) 254-3869 FAX (510) 253-3736 Customer Service (800) 33-MAXIS (US only) General or overseas (510) 254-9700

Dear Maxis Customer:

Thank you for your interest in Maxis Software Toys. In order to run your Software Toy (SimCity Classic, SimFarm, SimAnt, SimEarth or the SimCity 2000 INSTALL) on your Cirrus Logic CLGD-5430 family video card, we'll need to run a special *video driver* must be installed. This is a program which we have provided on the included disk.

You'll want to copy this driver onto your hard drive. First, however, we'll want to give it a home. At the **C:\>** prompt, type

## **MD VGAUTIL** and **ENTER**

If you see an error message about "Access denied", don't worry; this just means that the directory we're trying to create already exists, which is fine.

Once we've done this, we want to copy the file into that directory. Assuming your 3.5" drive is **A:** you'd type

## **COPY A:TSRFONT.COM C:\VGAUTIL** and **ENTER.**

If you had the disk in the **B:** drive, and were copying the driver for SimHealth, you'd change the **A:** above to **B:**. In either case you should see the message **1 File(s) copied**.

Then we need to modify your startup sequence to load this driver every time. At the **C:\>**  prompt, you'd type **EDIT AUTOEXEC.BAT** and **ENTER**. This will bring up the blue DOS EDIT screen; we want to add a new line to the very bottom. Hit the down arrow a bunch of times until we're at the bottom; the new line we need to add is

## **LH C:\VGAUTIL\TSRFONT**

Once that's added, click on the **File** menu, click on **Exit**, and click on **Yes** for **Loaded file is not saved...** Go ahead and reboot the computer; if your machine loads Windows automatically, exit Windows via clicking on the **File** menu, clicking on **Exit Windows** and then **OK**.

You should see a message about **Font has been successfully installed**; this indicates that **TSRFONT**, your special video driver, has loaded automatically. This should fix any garbled font problems you have with our VGA programs.

If you have any further questions, please feel free to call or write to the above numbers or address. Thanks again!